## **名城大学 インターンシップ 登録方法**

以下のインターンシップ登録用サイトより、内容をご登録ください。 登録された内容は、大学にて受理後、学生へ公開されます。

## **(名城大学 インターンシップ登録用サイト) https://www2.kyujin-navi.com/co/in/00017/**

※登録用サイトは、大学ホームページの「就職・資格」内「企業の皆様へ」にもリンクがあります。

## 1. トップ画面(ログイン画面)

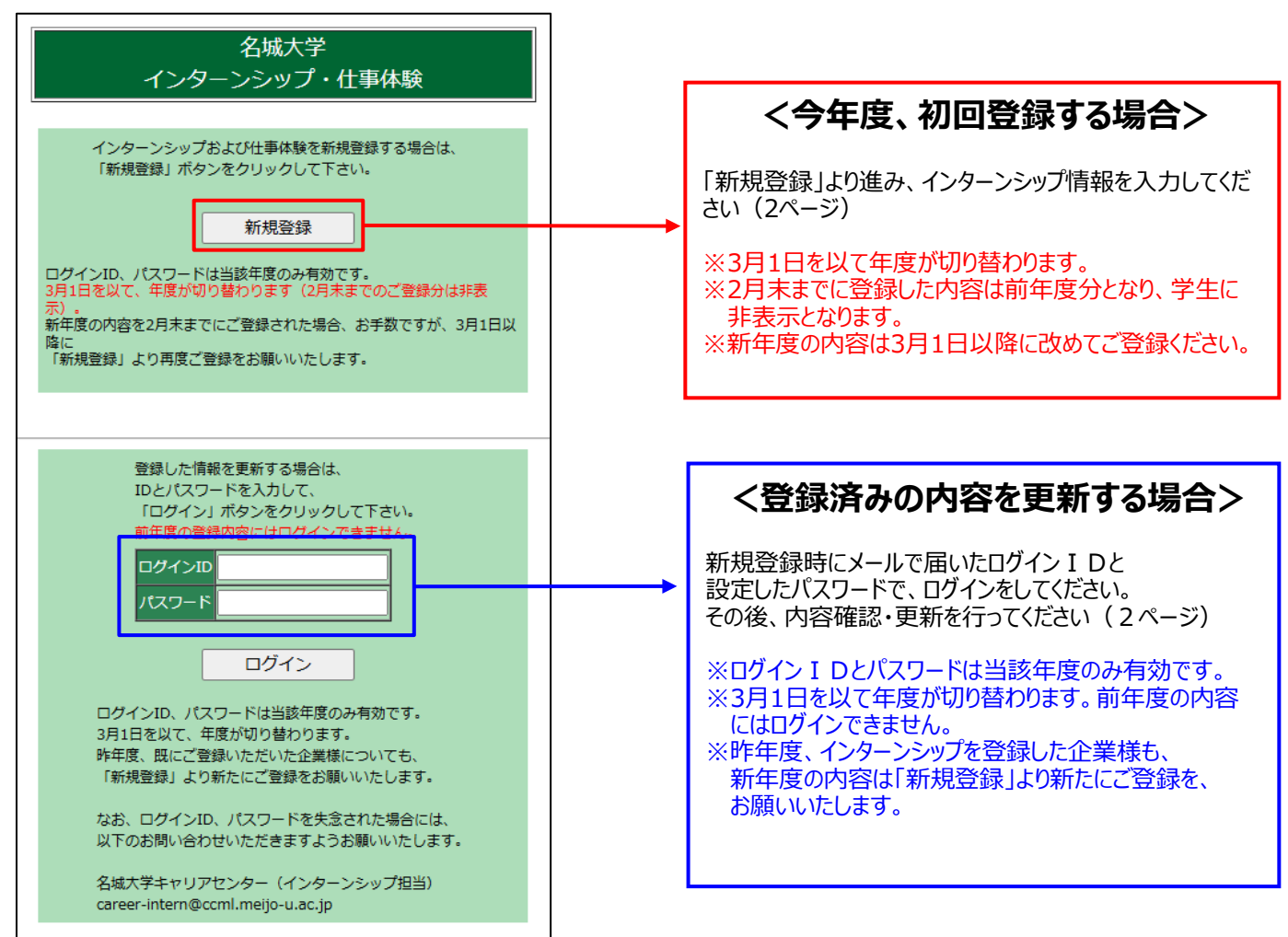

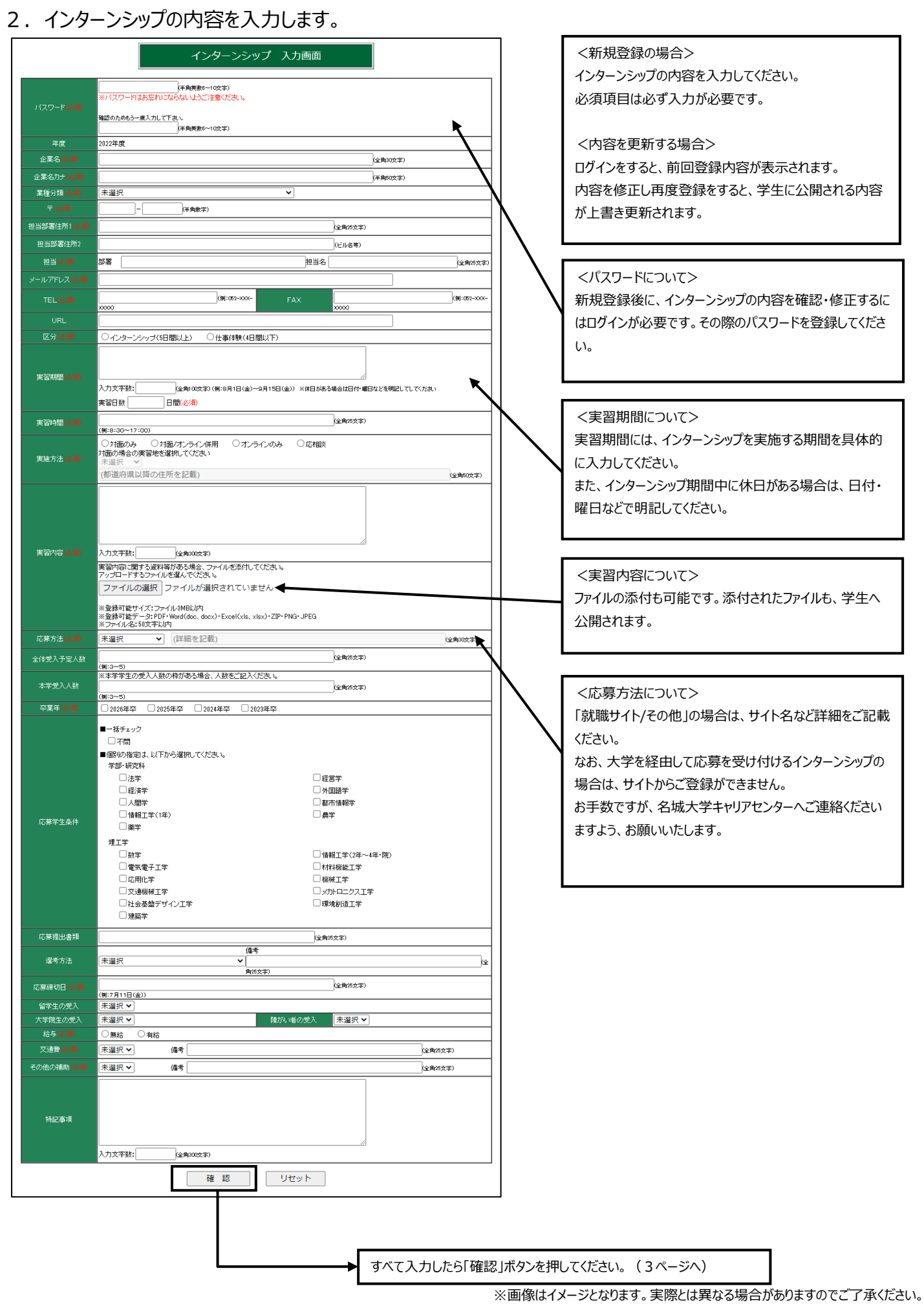

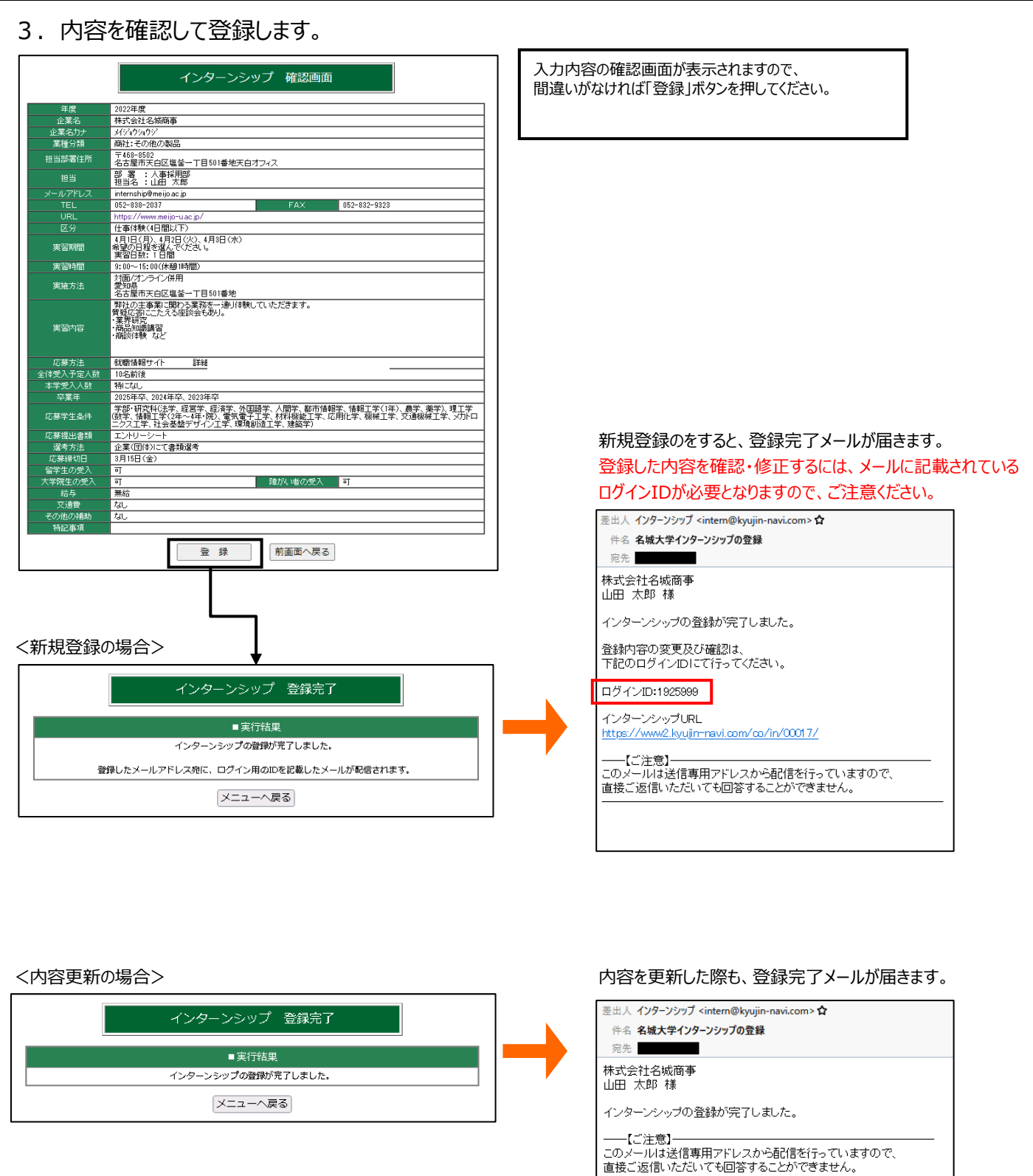

登録作業は以上となります。 ご不明な点は名城大学キャリアセンターまでお問合せください。

※画像はイメージとなります。実際とは異なる場合がありますのでご了承ください。